# | ショアエクスカーション(寄港地観光)お申込み方法

1)クルーズ・パーソナライザー (Cruise Personalizer) 下記URLヘアクセス

https://book.princess.com/cruisepersonalizer/index.page

。<br>※画面にこの表示が出る場合は、右上の【Close×】ボタンで消してください。

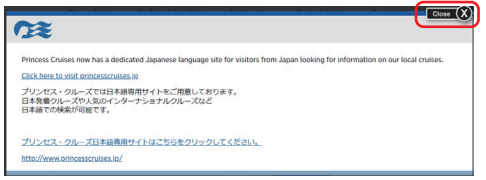

## 2)ログイン

### お客様の情報を入力し、「Manage Booking」をクリック

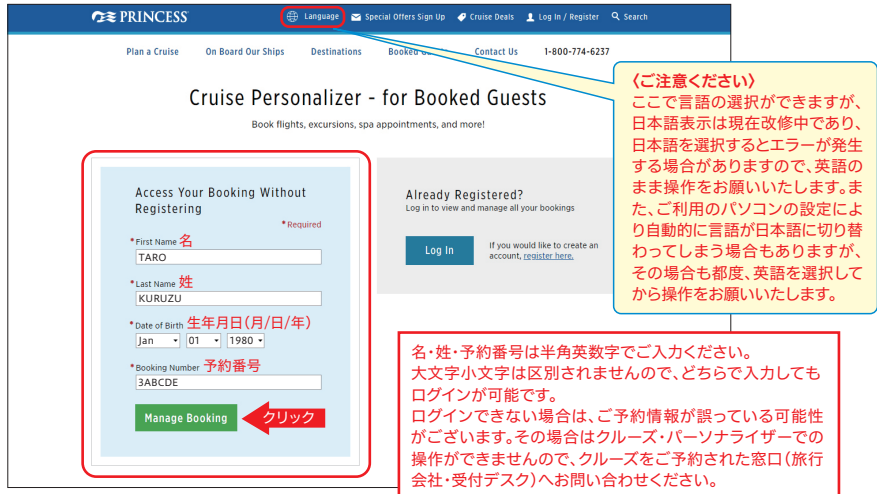

### 3)確認事項(初回アクセス時のみ) 記載内容を確認し、「Continue」をクリック

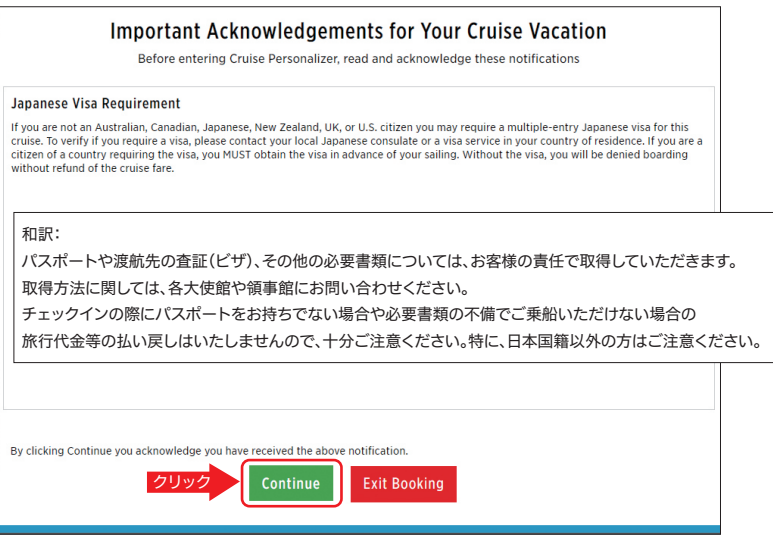

4)トップページ

お名前やご予約コースを確認し、ページ上部の「Excursions」をクリック

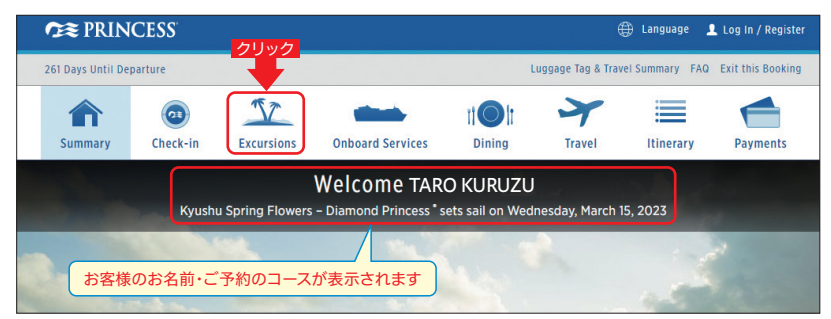

### 5)予約したい寄港地を開く

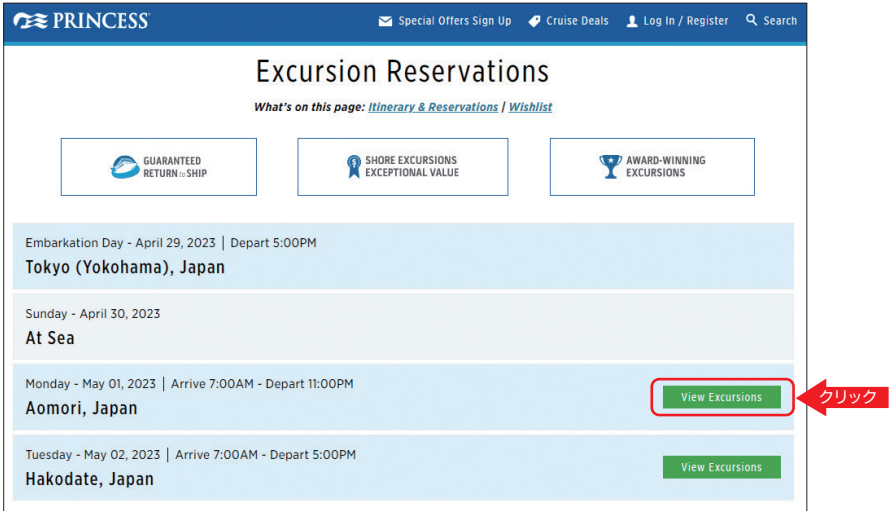

2 | **CE PRINCESS** 

### 6)ご希望のコースを選ぶ

日本語ツアーは日本語で、それ以外の言語のツアーはそれぞれの言語で表記されています。

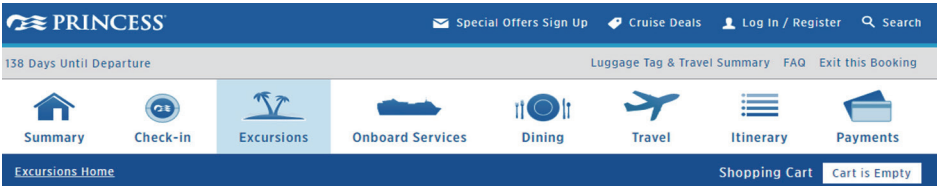

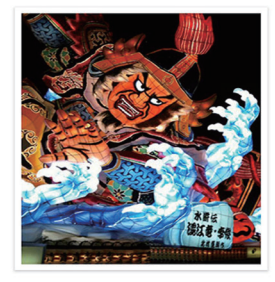

# Aomori, Japan

Time in port: 7:00AM - 11:00PM

The capital of the Aomori Prefecture in northern Japan. Aomori derives much of its beauty from the apple orchards and cherry blossoms that encompass its landscape and the snow-covered Hakkoda Mountains that look on from a distance. Throughout its Read More

#### Points of Interest

- **O** Hirosaki Castle
- **Q** Seirvuu-ii Temple (Grand Buddha)
- **Q** Tsugaru-han Neputa-mura (Tsugaru
- **Province Neputa Village)**
- **Q** Tachineputa no Yakata
- O Tennaru Kanayama Kiln
- **Q** Hakkoda Mountains
- **Q** Seibi-en (Japanese Garden)

 $Display as:$ 

**Q** Lake Towada

### **6 EXCURSIONS**

Special Child Pricing Available! Children age 12 and younger, savings up to 50%.

Sort by: Price (Lowest - Highest) -

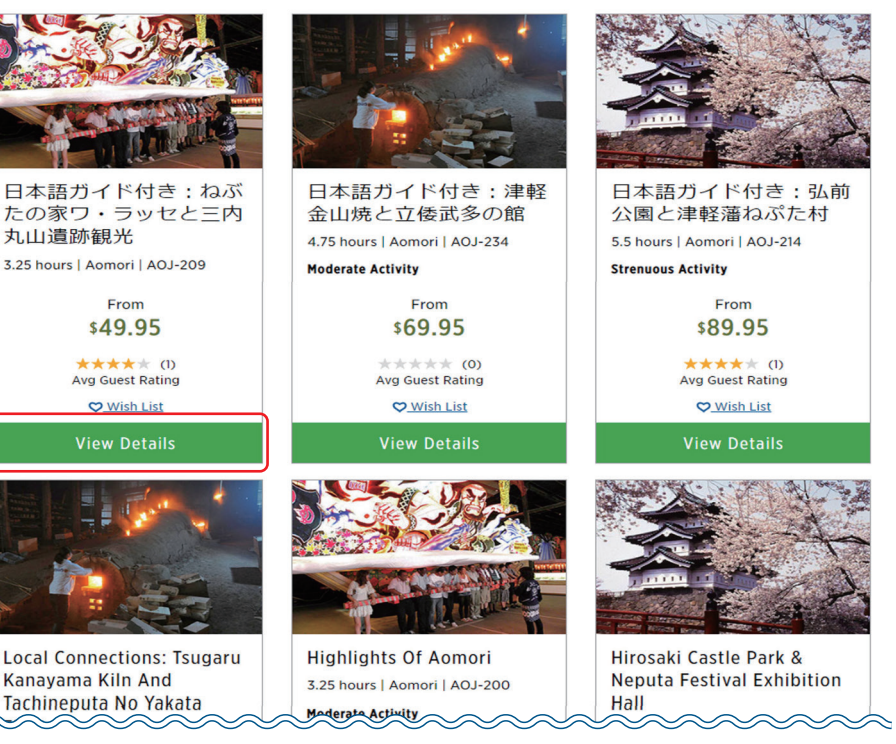

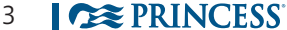

クリック

※記載情報は2023年1月16日現在のものです。内容は予告なく変更になる場合がございます。

### 7)出発時間とご予約するお客様を選び、カートに追加する

。ツアーの出発時刻が複数ある場合はお選びいただけます 出発時刻とご予約するお客様のお名前に図を入れ、カートに追加してください。 また、ページ下部には、選択したツアーの詳細が記載されています。

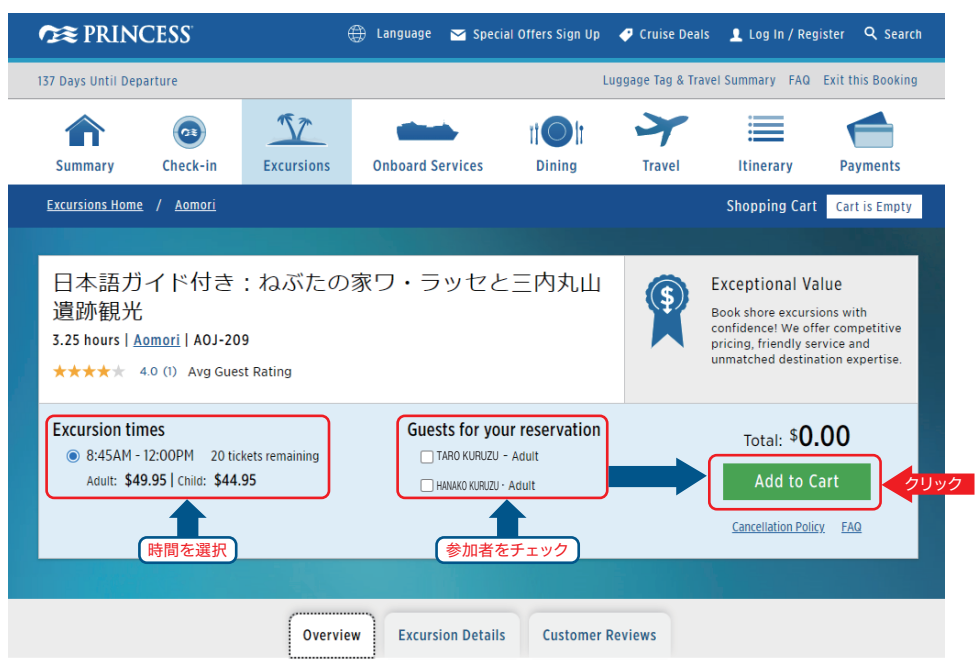

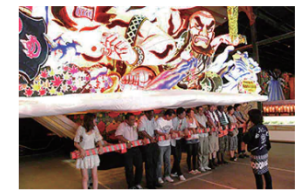

Moderate activity

### **Description**

Be sure to read the Special Notes further down this page for important requirements and rectriction

健脚レベル:中 **所要時間:約3時間15分** 食事:無し

青森の歴史と伝統を知ることができる半日ツアーです。まずは三内丸山遺跡にて、復元された紀元<br>前13,000〜300年の縄文時代の竪穴住居、家屋、巨大な塔などを見学します。ここは日本最大かつ もっとも完全な形で残っている縄文集落跡の一つであり、国の特別史跡に指定されています。その<br>後、2011年1月にオープンしたねぶたの家「ワ・ラッセ」を訪れます。過去の祭りに出陣した山車の ……<br>中から賞を受賞した5つの山車をご覧いただけます。見学後は、バスで港に戻ります。

#### **Special Notes:**

注意事項

、<br>※三内丸山遺跡では約1時間歩きます。歩行の困難なお客様にはお勧めしません。 ※ツアーの行程は前後する場合があります。

8) ツアーがカートに追加されました

引き続き他の寄港地のツアーを探す場合は[Continue Shopping]を選ぶと、4)の画面に戻りますので寄港地を選んで同じ 作業を行ってください。

ツアーがカートに追加されると、ご予約は完了です(ダイヤモンド・プリンセス日本発着クルーズのみ)。

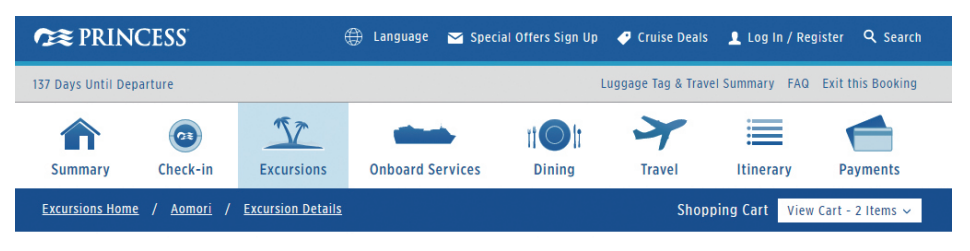

## Added to your cart

Excursions added to cart are not reserved until payment is made

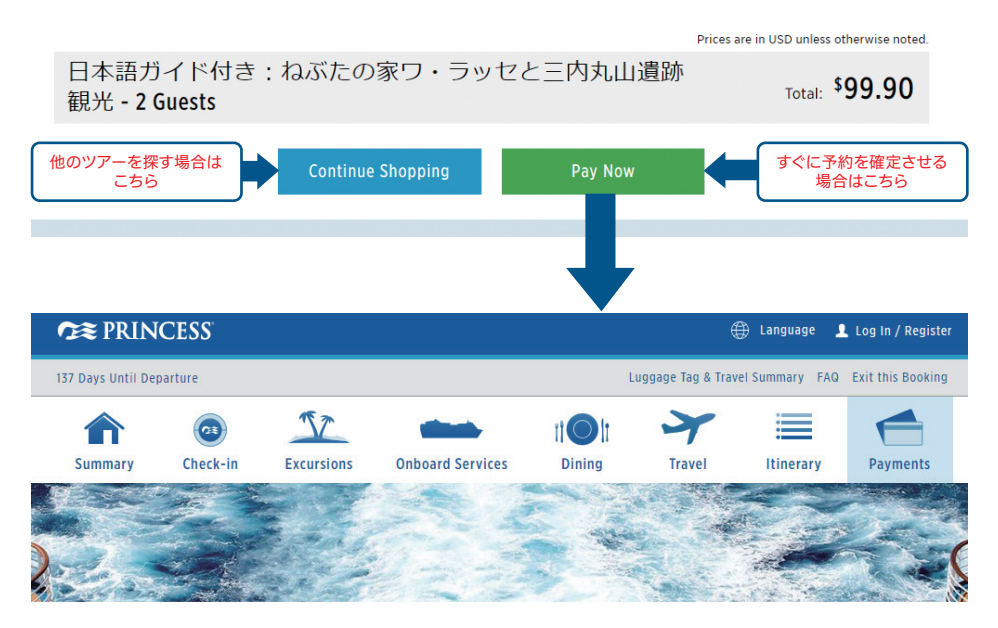

# **Payments & Credits**

**What's on this page: Payments / Credits** 

To make a payment or check your balance on the booking, contact your travel agent.

- Agency: 0000000<br>• Agent: 00000
- ○○○○○ ○○○○○
- 

**Crew Appreciation Pre-Payment** 

### P.6に続きます

Select

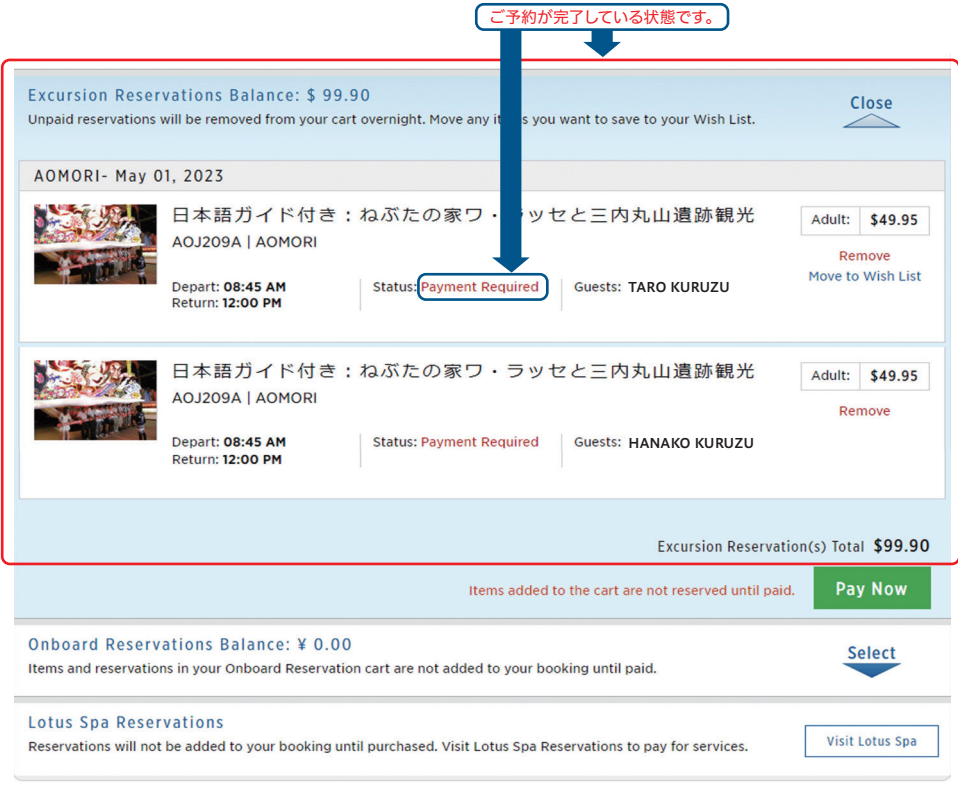

### Credits

### 9)ツアーの精算について

ダイヤモンド・プリンセスの日本発着クルーズでは、特例として寄港地観光ツアー代金は船内会計で精算となります。 (お客様それぞれのアカウントに計上されます。同室のお客様をまとめて精算希望の場合は、船内ショアエクスカーション・ デスクへお申し出ください。)ご予約時に英語で「24時間以内に決済していただかないと予約が自動的に取り消されます」と 表示される場合がございますが、ツアーがカートに追加されている状態でご予約は完了となりますのでご了承ください。

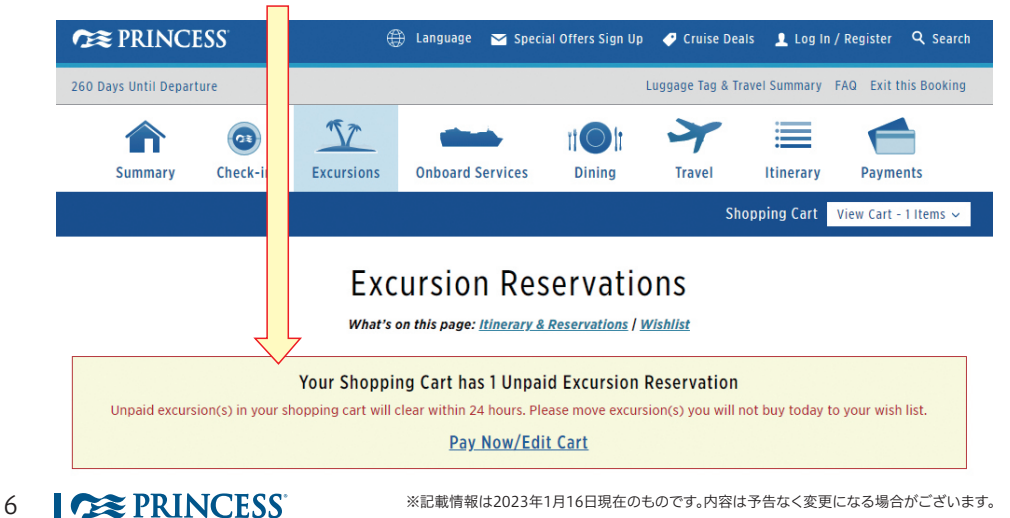

### 10)ツアーのキャンセル待ちをする

ご自身でキャンセル待ち(Waitlist)に登録できます。予約が取れた場合は英語の自動送信メールが送られます。また、クルー ズ・パーソナライザー上で確認することができます。キャンセル待ちのコースがお取りできた場合は第二希望のコースを自 動キャンセルいたします。ご乗船後にお部屋に届くツアーチケットにて必ずご確認ください。キャンセル待ちができないコー スもございますので予めご了承ください。

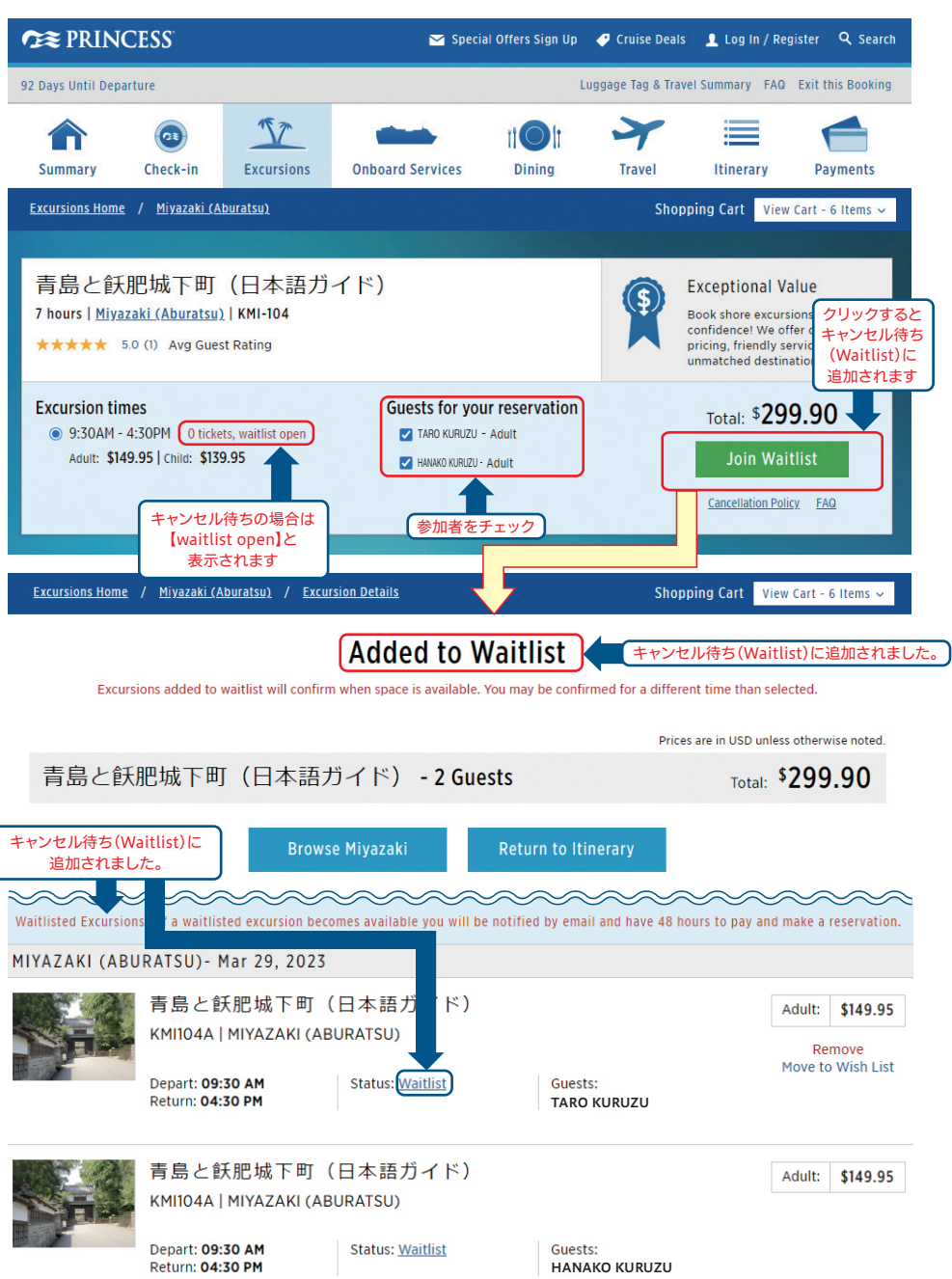

### 11)ツアーをキャンセルする

カートに追加されているツアーをキャンセルする場合、カートからツアーを削除(Remove)します。ご乗船日間際に操 作した場合、タイムラグが発生し船に正しく情報が伝わっていない可能性がありますので、キャンセルしたツアーのチ ケットが客室へ届いている場合は、お手数ですがキャンセルの締め切り時間(船内ショアエクスカーション・デスクに掲 示)までにショアエクスカーション·デスクへチケットをお持ちいただきますようお願いいたします。

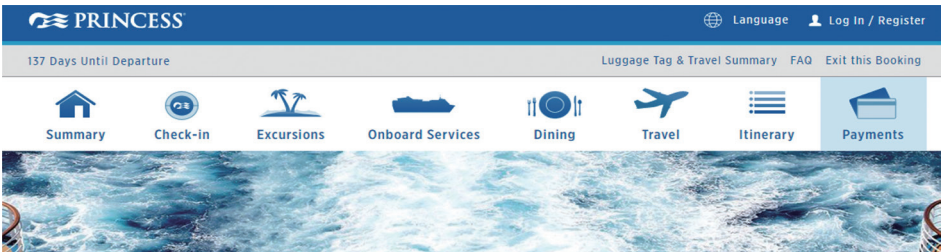

## **Payments & Credits**

**What's on this page: Payments | Credits** 

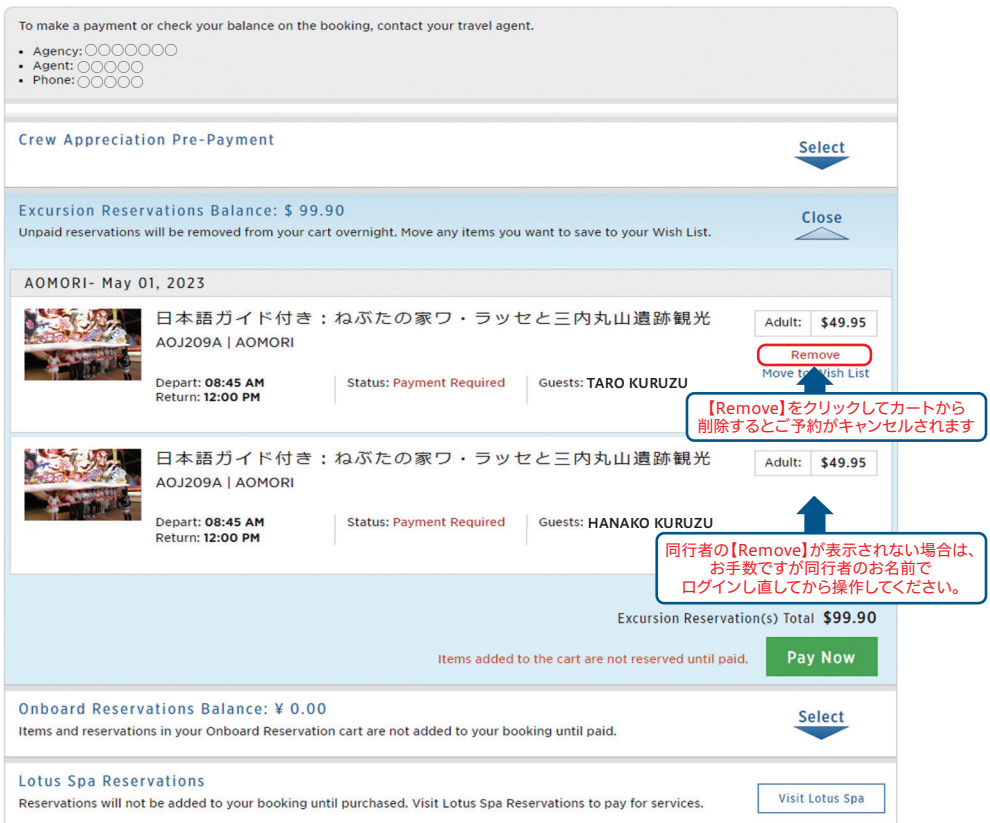

### 12)ウィッシュリスト(お気に入り)

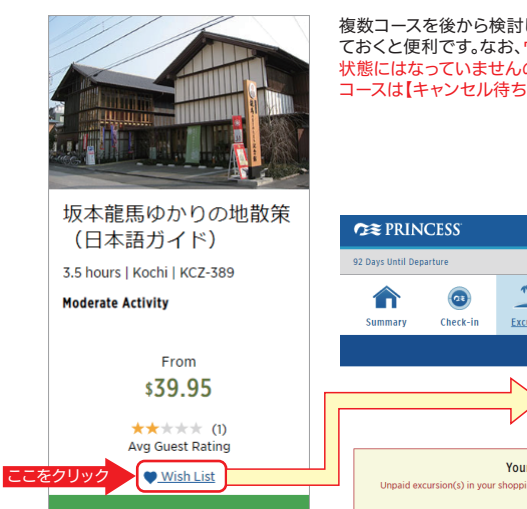

複数コースを後から検討したい場合は、ウィッシュリスト(Wishlist:お気に入り)をつけ ておくと便利です。なお、ウィッシュリストに入れたコースは予約確定やキャンセル待ち 状態にはなっていませんので、ご予約したいコースは【カート】へ、キャンセル待ちしたい コースは【キャンセル待ち(Waitlist)】へ入れてください。

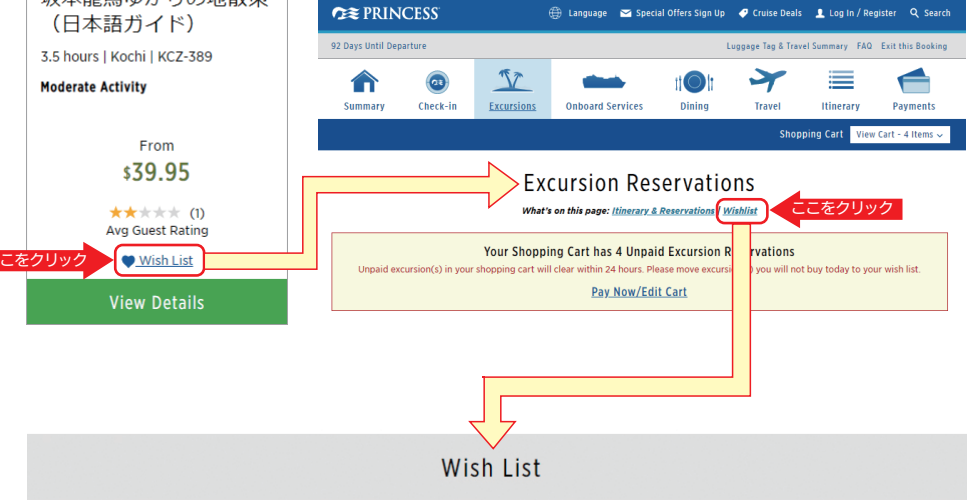

### Kochi, Japan - March 31, 2023

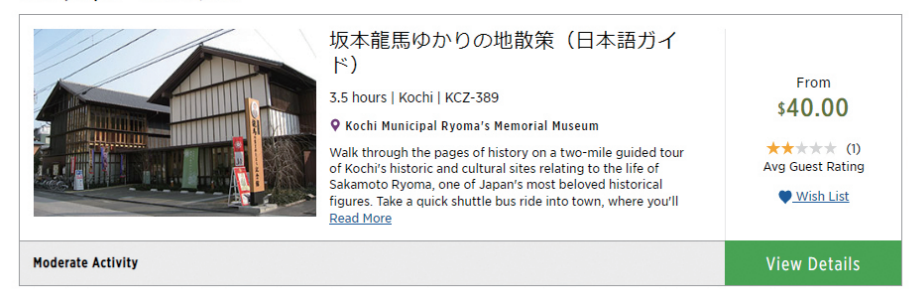

### 13)クルーズ(ご旅行)のご予約変更について

クルーズのご予約(寄港地観光ツアーではなくご旅行自体)について、参加者の減員(3名一室から2名一室に変更などでの 同室者のキャンセル)や同室者の氏名変更等をされた場合は、旅行会社・予約窓口へキャンセルや変更の連絡をされる際に 「寄港地観光ツアーを予約済」である旨をお申し出ください。お申し出がない場合、お客様のご予約状況によって同室者の 。寄港地観光ツアーがシステム上自動的に全員分キャンセルされることがございます